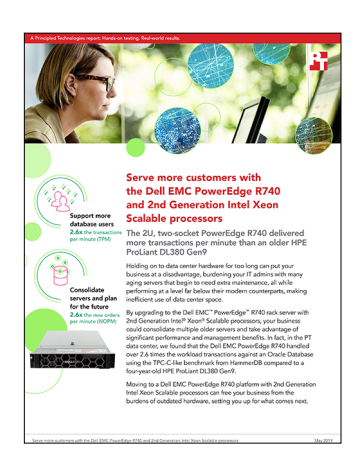

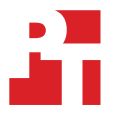

The science behind the report:

Serve more customers with the Dell EMC PowerEdge R740 and 2nd Generation Intel Xeon Scalable processors

This document describes what we tested, how we tested, and what we found. To learn how these facts translate into real-world benefits, read the report [Serve more customers with the Dell EMC PowerEdge R740 and 2nd](http://facts.pt/3z99w9i)  [Generation Intel Xeon Scalable processors](http://facts.pt/3z99w9i).

We concluded our hands-on testing on May 8, 2019. During testing, we determined the appropriate hardware and software configurations and applied updates as they became available. The results in this report reflect configurations that we finalized on April 10, 2019 or earlier. Unavoidably, these configurations may not represent the latest versions available when this report appears.

# System configuration information

The table below presents detailed information on the systems we tested.

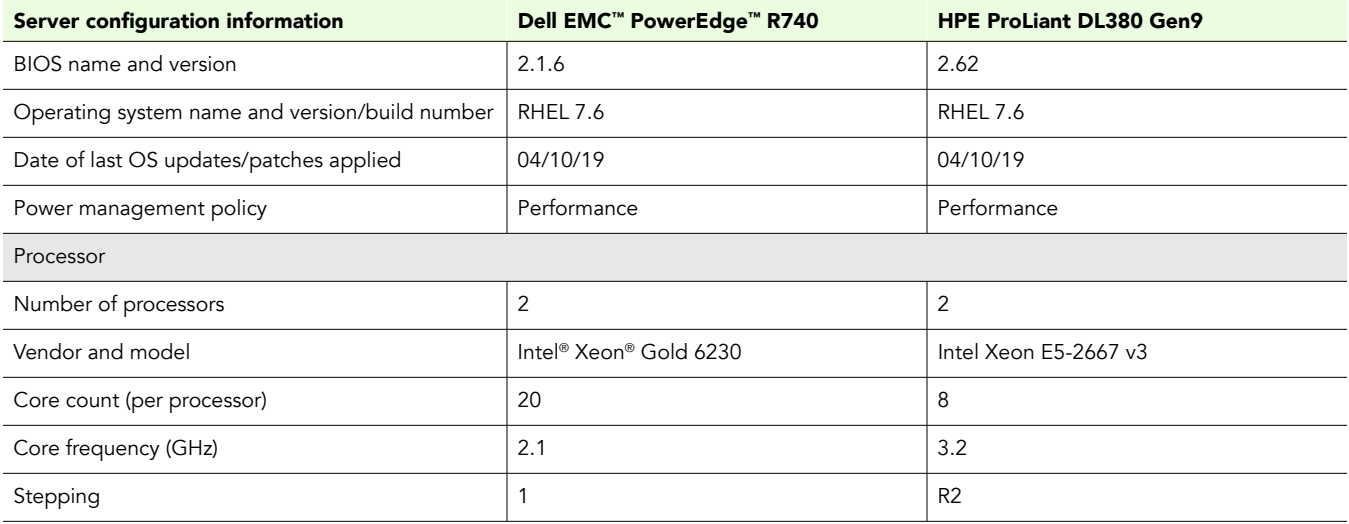

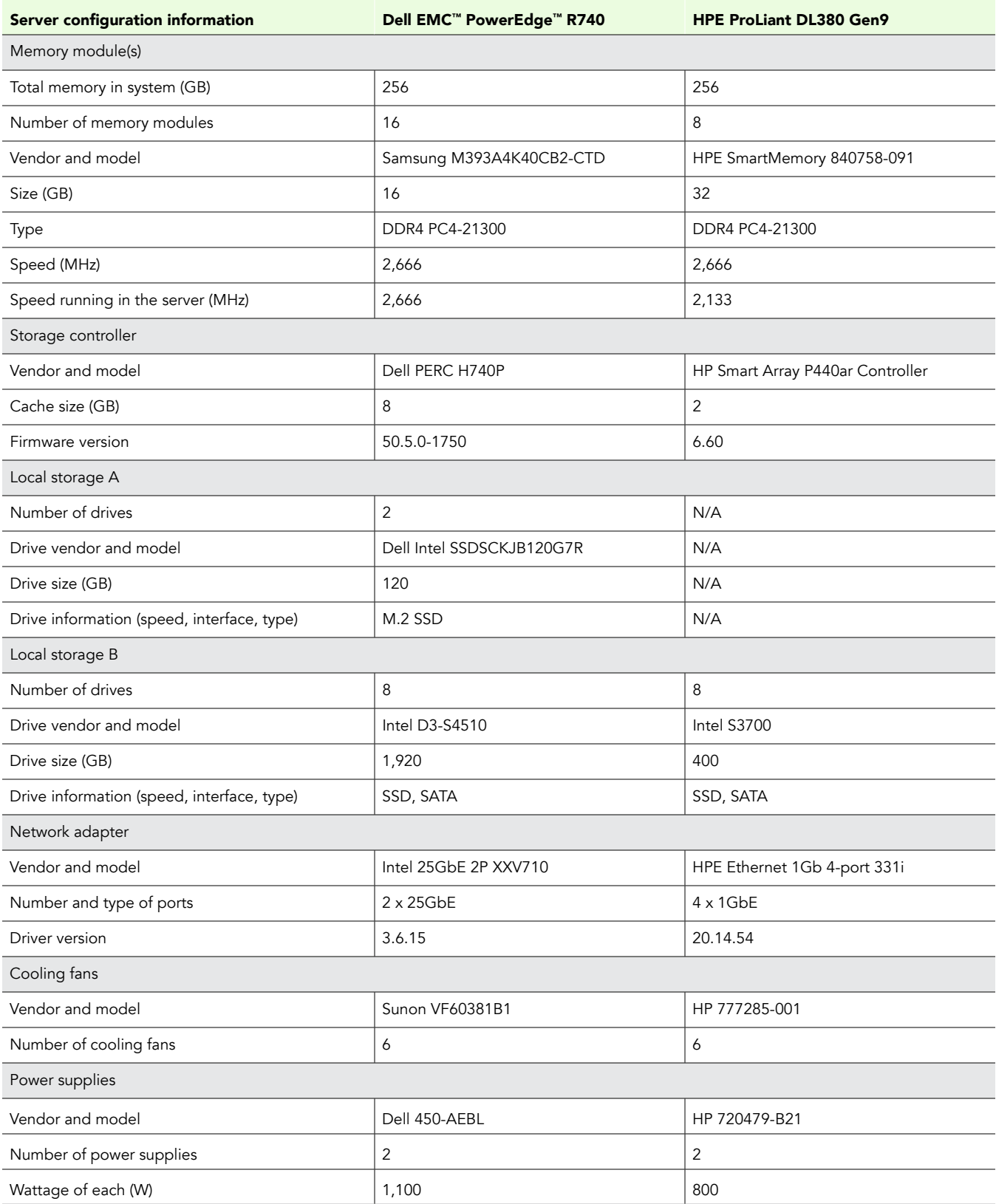

# How we tested

### Installing Red Hat® Enterprise Linux® 7.6

- 1. Insert the Red Hat Enterprise Linux 7.6 installation media into the server, and boot to it.
- 2. Select Install or upgrade an existing system.
- 3. Choose the language you wish to use, and click Continue.
- 4. Select Installation Destination.
- 5. Select the desired disk for the OS.
- 6. Under Other Storage Options, select I will configure partitioning.
- 7. Click Done.
- 8. Select Click here to create them automatically.
- 9. Remove the /home partition.
- 10. Expand the swap partition to 20GB.
- 11. Assign all remaining free space to the / partition.
- 12. Click Done.
- 13. Click Accept Changes.
- 14. Select Kdump.
- 15. Uncheck Enable kdump, and click Done.
- 16. Select Network & Hostname.
- 17. Enter the desired hostname for the VM.
- 18. Turn on the desired network port, and click Configure.
- 19. On the General tab, select Automatically connect to this network when it is available.
- 20. On the IPv4 Settings tab, under Method, select Manual.
- 21. Under Addresses, click Add, and enter the desired static IP information for the server.
- 22. Enter the desired DNS information.
- 23. Click Save, and click Done.
- 24. Select Date & Time, and ensure you have set the correct date, time, and time zone.
- 25. To add your NTP server, click the cog next to the Network Time On/Off switch.
- 26. Add the IP address of your NTP server, and click +.
- 27. Uncheck all other NTP servers.
- 28. Click OK.
- 29. Click Done.
- 30. Click Begin Installation.
- 31. Select Root Password.
- 32. Enter the desired root password, and click Done.
- 33. When the installation completes, select Reboot to restart the server.

#### Configuring Red Hat Enterprise Linux 7.6 for Oracle

- 1. Log on to the server as root.
- 2. Disable the firewall:

```
systemctl stop firewalld
systemctl disable firewalld
```
3. Disable SELinux:

vi /etc/selinux/config SELINUX=disabled=

4. Update RHEL 7.6:

yum update -y

#### 5. Using yum, install the following prerequisite packages for Oracle Database:

yum install -y binutils.x86 64 compat-libstdc++-33 compat-libstdc++-33.i686 compat-libcap1.x86 64 gcc.x86\_64 gcc-c++.x86\_64 glibc.i686 glibc.x86\_64 glibc-devel.i686 glibc-devel.x86\_64 ksh libaio.i686 libaio.x86\_64 libaio-devel.i686 libaio-devel.x86\_64 libdmx libgcc.i686 libgcc.x86\_64 libstdc++.i686 libstdc++.x86\_64 libstdc++-devel.i686 libstdc++-devel.x86\_64 libXi.i686 libXi.x86\_64 libX11 libXau libxcb libXext.i686 libXi libXmu libXt libXtst.i686 libXtst.x86\_64 libXv libXxf86dga libXxf86misc libXxf86vm make.x86\_64 net-tools nfs-utils smartmontools sysstat.x86\_64 unixODBC unixODBC-devel unzip xhost xorg-x11-apps xorg-x11-utils xorg-x11-xauth zip zlib-devel zlib-devel.i686

#### 6. Disable auditd:

systemctl disable auditd

7. Create Oracle users and groups by running these shell commands:

groupadd -g 54321 oinstall groupadd -g 54322 dba groupadd -g 54323 oper groupadd -g 54324 backupdba groupadd -g 54326 kmdba groupadd -g 54325 dgdba groupadd -g 54327 asmdba groupadd -g 54328 asmoper groupadd -g 54329 asmadmin

useradd --uid 54321 --gid oinstall --groups dba, oper, backupdba, dgdba, kmdba, asmdba, asmoper, asmadmin oracle

8. Create passwords for the oracle account with passwd.

passwd oracle

9. Create the following directories, and assign the following permissions.

```
mkdir -p /u01/app/oracle/product/18.0.0.0/grid
mkdir -p /u01/app/oracle/product/18.0.0.0/dbhome_1
chown -R oracle:oinstall /u01
chmod -R 775 /u01/
```
- 10. On a separate computer, navigate to the RHEL Labs page for the RHEL Tuner for Oracle [\(https://access.redhat.com/labs/rheltfo/\)](https://access.redhat.com/labs/rheltfo/), and fill out the proper details for your system (we put the SGA as 300GB). Click the button to generate the script for your server.
	- Red Hat Enterprise Linux Version: Red Hat Enterprise Linux 7
	- Oracle Group Name/ID: 54321
	- System Global Area (SGA): 235 GB
	- Maximum number of open file descriptors: 65536 (Default)
- 11. Copy the RHEL Tuner script to your server.
- 12. On your server, accept all changes, and execute the RHEL Tuner.

```
sh rhel-config-for-oracle.sh
```
13. Append the following to the /etc/security/limits.conf:

```
oracle - nofile 65536
oracle - nproc 16384
oracle - stack 32768
oracle - memlock 134217728
soft memlock unlimited
hard memlock unlimited
```
14. Add the following lines to the .bash\_profile for the oracle user:

```
export TMP=/tmp
   export TMPDIR=$TMP
   export ORACLE_HOSTNAME=<HOSTNAME>
   export ORACLE_UNQNAME=orcl
   export ORACLE_BASE=/u01/app/oracle
   export GRID HOME=/u01/app/18.0.0.0/grid
   export DB_HOME=$ORACLE_BASE/product/18.0.0.0/db_1
   export ORACLE_HOME=$DB_HOME
   export ORACLE_SID=orcl
   export ORACLE_TERM=xterm
   export BASE_PATH=/usr/sbin:$PATH
   export PATH=$ORACLE_HOME/bin:$BASE_PATH
   export LD_LIBRARY_PATH=$ORACLE_HOME/lib:/lib:/usr/lib
   export CLASSPATH=$ORACLE_HOME/JRE:$ORACLE HOME/jlib:$ORACLE HOME/rdbms/jlib
   alias grid env='. /home/oracle/grid env'
   alias db env='. /home/oracle/db env'
15. Create the following files in the oracle user/s home folder.
   >>>grid_env<<<
   export ORACLE_SID=+ASM
```

```
export ORACLE_HOME=$GRID_HOME
export PATH=$ORACLE_HOME/bin:$BASE_PATH
export LD_LIBRARY_PATH=$ORACLE_HOME/lib:/lib:/usr/lib
export CLASSPATH=$ORACLE_HOME/JRE:$ORACLE_HOME/jlib:$ORACLE_HOME/rdbms/jlib
>>>db_env<<<
export ORACLE_SID=orcl
export ORACLE_HOME=$DB_HOME
export PATH=$ORACLE_HOME/bin:$BASE_PATH
export LD_LIBRARY_PATH=$ORACLE_HOME/lib:/lib:/usr/lib
export CLASSPATH=$ORACLE_HOME/JRE:$ORACLE_HOME/jlib:$ORACLE_HOME/rdbms/jlib
```
- 16. Download and install OracleASM support and lib packages from here: <https://access.redhat.com/solutions/315643>.
- 17. Navigate to the directory where you downloaded the OracleASM packages, and install them:

yum localinstall -y oracleasm\*

- 18. Create a partition on all disks using fdisk.
- 19. Edit /etc/sysconfig/oracleasm to contain the following:

# ORACLEASM\_ENABLED: 'true' means to load the driver on boot. ORACLEASM\_ENABLED=true

# ORACLEASM\_UID: Default UID owning the /dev/oracleasm mount point. ORACLEASM\_UID=oracle

# ORACLEASM\_GID: Default GID owning the /dev/oracleasm mount point. ORACLEASM\_GID=oinstall

# ORACLEASM\_SCANBOOT: 'true' means fix disk perms on boot ORACLEASM\_SCANBOOT=true

# ORACLEASM\_USE\_LOGICAL\_BLOCK\_SIZE: 'true' means use the logical block # size reported by the underlying disk instead of the physical. The

- # default is 'false' ORACLEASM\_USE\_LOGICAL\_BLOCK\_SIZE=false
- 20. Run the following command to initialize oracleasm:

oracleasm init

21. Run the following commands to configure all of the disks for Oracle ASM:

```
oracleasm createdisk DATA1 /dev/sdb1
oracleasm createdisk DATA2 /dev/sdc1
oracleasm createdisk DATA3 /dev/sdd1
oracleasm createdisk DATA4 /dev/sde1
oracleasm createdisk LOG1 /dev/sdf1
oracleasm createdisk LOG2 /dev/sdg1
```
# Installing Oracle Grid Infrastructure 18*c*

- 1. Log in as the oracle user.
- 2. Unzip linuxx64\_180000\_grid\_home.zip.
- 3. Open a terminal to the unzipped database directory.
- 4. To set the Oracle grid environment, type grid env
- 5. To start the installation, type /u01/app/oracle/product/18.0.0/grid/gridSetup.sh
- 6. At the Select Installation Option screen, select Install and Configure Grid Infrastructure for a Standalone Server, and click Next.
- 7. Choose the language, and click Next.
- 8. At the Create ASM Disk Group screen, choose the Disk Group Name (DATA), and change redundancy to Normal.
- 9. Change the path to /dev/oracleasm/disks and select the DATA disks.
- 10. At the Specify ASM Password screen, choose Use same password for these accounts, write the passwords for the ASM users, and click Next.
- 11. At the Management Options screen, click Next.
- 12. Leave the default Operating System Groups, and click Next.
- 13. Leave the default installation, and click Next.
- 14. Leave the default inventory location, and click Next.
- 15. Under Root script execution, leave the defaults, and click Next.
- 16. At the Prerequisite Checks screen, check for errors.
- 17. At the Summary screen, verify that everything is correct, and click Finish to install Oracle Grid Infrastructure.
- 18. At one point during the installation, the installation prompts you to execute two configuration scripts as root. Follow the instructions to run the scripts.
- 19. At the Finish screen, click Close.
- 20. To run the ASM Configuration Assistant, type asmca
- 21. In the ASM Configuration Assistant, click Create.
- 22. In the Create Disk Group window, name the new disk group LOG, choose Normal Redundancy, and select the two LOG disks.
- 23. Click Advanced Options.
- 24. Set the database compatibility level to 18.0.0.0.0, and click OK.
- 25. Exit the ASM Configuration Assistant.

### Installing Oracle Database 18*c*

- 1. Unzip LINUX.X64\_180000\_db\_home.zip.
- 2. Open a terminal to the unzipped database directory.
- 3. To set the first Oracle database environment, type db env
- 4. Run /u01/app/oracle/product/18.0.0/dbhome\_1/runInstaller
- 5. Wait for the GUI installer to load.
- 6. On the Select Configuration Option, select Set Up Software Only, and click next.
- 7. On the Select Database Installation Option, select Single instance database installation, and click Next.
- 8. On the Select Database Edition, select Enterprise Edition, and click Next.
- 9. On the Specify Installation Location, leave the default Oracle base, and click Next.
- 10. On the Privileged Operating System groups, keep the default, and click Next.
- 11. On the Perform Prerequisite Checks, wait for the verification results, fix all errors, and click Next.
- 12. Review the Summary page, and click Install.
- 13. Once the Execute Configuration scripts prompt appears, ssh into the server as root, and run the following command: /u01/app/oracle/product/18.0.0.0/dbhome\_1/root.sh
- 14. Return to the prompt, and click OK.
- 15. Once the installer completes, click Close.

# Creating and configuring the database

- 1. Using SSH -X, log into the host.
- 2. To switch to the first database environment, type db env
- 3. To open the Database configuration assistant, type dbca, and press Enter.
- 4. At the Database Operation screen, select Create Database, and click Next.
- 5. Under Creation Mode, select Advanced configuration, and click Next.
- 6. At the Database Deployment Type screen, select Data Warehouse, and click Next.
- 7. Enter a Global database name and the appropriate SID, and uncheck Create as Container database. Click Next.
- 8. At the storage option screen, select Use following for the database storage attributes.
- 9. In the drop-down menu, select Automatic Storage Management (ASM), select +DATA for the file location, and click Next.
- 10. At the Fast Recovery Option screen, check the box for Specify Fast Recovery Area.
- 11. In the drop-down menu, select ASM. For the Fast Recovery Area, select +DATA. For the size, enter 200GB.
- 12. At the Specify Network Configuration Details screen, select the listener, and click Next.
- 13. At the Specify Oracle Data Vault Config Option screen, leave the default options, and click Next.
- 14. At the Specify Configuration Options screen, leave the memory selections to defaults, and click Next.
- 15. At the Specify Management Options screen, select Configure Enterprise Manager (EM) Database Express, and click Next.
- 16. At the User Credentials screen, select Use the same administrative password for all accounts, enter and confirm the desired password, and click Next.
- 17. At the Creation Options screen, select Create Database, and click Next.
- 18. At the Summary screen, click Finish.
- 19. Close the Database Configuration Assistant.

### Configuring Oracle tablespaces and redo log

Alter the tablespaces on both systems as shown below. To enter SQL prompt, type sqlplus / as sysdba.

```
ALTER DATABASE ADD LOGFILE GROUP 11 ( '/tmp/temp1.log' ) SIZE 50M;
ALTER DATABASE ADD LOGFILE GROUP 12 ( '/tmp/temp2.log' ) SIZE 50M;
ALTER SYSTEM SWITCH LOGFILE;
ALTER SYSTEM SWITCH LOGFILE;
ALTER SYSTEM CHECKPOINT;
ALTER DATABASE DROP LOGFILE GROUP 1;
ALTER DATABASE DROP LOGFILE GROUP 2;
ALTER DATABASE DROP LOGFILE GROUP 3;
ALTER SYSTEM SWITCH LOGFILE;
ALTER SYSTEM SWITCH LOGFILE;
ALTER SYSTEM CHECKPOINT;
alter system set " disk sector size override"=TRUE scope=both;
ALTER DATABASE ADD LOGFILE GROUP 1 ( '+LOG/redo01.log' ) SIZE 150G
BLOCKSIZE 4K;
ALTER DATABASE ADD LOGFILE GROUP 2 ( '+LOG/redo02.log' ) SIZE 150G
BLOCKSIZE 4K;
ALTER SYSTEM SWITCH LOGFILE;
ALTER SYSTEM SWITCH LOGFILE;
ALTER SYSTEM CHECKPOINT;
ALTER DATABASE DROP LOGFILE GROUP 11;
ALTER DATABASE DROP LOGFILE GROUP 12;
SHUTDOWN
STARTUP
HOST rm -f /tmp/temp*.log
```

```
CREATE BIGFILE TABLESPACE "TPCC"
DATAFILE '+DATA/ORCL/DATAFILE/tpcc.dbf' SIZE 200G AUTOEXTEND ON NEXT 1G
BLOCKSIZE 8K
EXTENT MANAGEMENT LOCAL AUTOALLOCATE
SEGMENT SPACE MANAGEMENT AUTO;
CREATE BIGFILE TABLESPACE "TPCC_OL"
DATAFILE '+DATA/ORCL/DATAFILE/tpcc_ol.dbf' SIZE 100G AUTOEXTEND ON NEXT 1G
BLOCKSIZE 16K 
EXTENT MANAGEMENT LOCAL AUTOALLOCATE
SEGMENT SPACE MANAGEMENT AUTO;
```
ALTER DATABASE DATAFILE '+DATA/ORCL/DATAFILE/<UNDO FILE>' RESIZE 32760M;

## Configuring the Oracle pfile

Alter the Oracle pfile as shown below. To make Oracle use it, enter the following, and restart Oracle:

```
CREATE SPFILE = '+DATA/ORCL/spfileorcl.ora' FROM PFILE='$ORACLE_HOME/pfile.ora'
```
\_ash\_enable=FALSE awr\_restrict\_mode=FALSE check block after checksum=FALSE \_collect\_undo\_stats=FALSE \_db\_block\_check\_objtyp=FALSE \_db\_block\_prefetch\_limit=0 \_disable\_highres\_ticks=TRUE \_first\_spare\_parameter=1 \_numa\_shift\_enabled=FALSE \_resource\_manager\_always\_off=TRUE \_trace\_pool\_size=0 use adaptive log file sync=FALSE \_disable\_logging=FALSE \_disable\_selftune\_checkpointing=TRUE \_disk\_sector\_size\_override=TRUE \_enable\_NUMA\_interleave=TRUE \_enable\_NUMA\_support=TRUE \_fast\_cursor\_reexecute=TRUE in memory undo=TRUE \_kgl\_hot\_object\_copies=8 aq\_tm\_processes=0 audit\_trail=NONE commit\_logging=BATCH commit\_wait=NOWAIT db\_block\_checking=false db\_block\_checksum=false db\_block\_size=8192 db\_cache\_size=175g db\_16k\_cache\_size=32212254720 db\_create\_file\_dest='+DATA' db\_name='orcl' db\_recovery\_file\_dest='+DATA' db\_recovery\_file\_dest\_size=200g db file multiblock read count=4 db\_writer\_processes=4 diagnostic\_dest='/u01/app/oracle' disk\_asynch\_io=TRUE dml\_locks=500 fast start mttr target=0 java\_pool\_size=6442450944 large\_pool\_size=6442450944 lock\_sga=TRUE log\_buffer=1073709056

log\_checkpoint\_interval=0 log\_checkpoint\_timeout=0 log\_checkpoints\_to\_alert=TRUE open\_cursors=2000 parallel max servers=0 parallel\_min\_servers=0 pga aggregate target=3589934592 pre page sga=FALSE processes=1000 query\_rewrite\_enabled=FALSE remote\_login\_passwordfile=EXCLUSIVE replication\_dependency\_tracking=FALSE result cache max size=0 shared\_pool size=11811160064 statistics\_level='BASIC' timed\_statistics=false trace\_enabled=FALSE transactions=2000 transactions per rollback segment=1 undo\_management=AUTO undo\_retention=2 undo\_tablespace=UNDOTBS1 use\_large\_pages=ONLY \_undo\_autotune=FALSE db writer flush imu=false plsql\_optimize\_level=3 plsql\_code\_type="NATIVE" \*.compatible='18.0.0' \*.control\_files='+DATA/ORCL/CONTROLFILE/current.262.1007103279','+DATA/ORCL/CONTROLFILE/ current.261.1007103279' \*.dispatchers='(PROTOCOL=TCP) (SERVICE=orclXDB)' \*.local\_listener='LISTENER\_ORCL'

### Configuring the HammerDB client for Oracle Database

1. Create an Oracle user:

useradd oracle

2. Assign the Oracle user a password:

passwd oracle

- 3. Log in as the Oracle user.
- 4. Navigate to the folder with the client installer, and launch it.
- 5. In Select Installation Type, select Administrator (1.8 GB), and click Next.
- 6. In Specify Installation Location, accept the default locations provided, and click Next.
- 7. In Create Inventory, accept the defaults, and click Next.
- 8. In Summary, review the information, and click Install.
- 9. In Install Product, follow the instructions to execute the scripts. When the scripts have completed, click OK.
- 10. On the Finish screen, to exit the installer, click Close.
- 11. Append the following to ~/.bash\_profile:

```
export ORACLE_HOME=/home/oracle/app/oracle/product/12.1.0.2/client_1
export LD_LIBRARY_PATH=$ORACLE_HOME/lib
export ORACLE_LIBRARY=$ORACLE_HOME/lib/libclntsh.so
export PATH=$ORACLE_HOME/bin:$PATH
```
#### Generating the HammerDB TPC-C-like 800 warehouse database

- 1. Log into the HammerDB client as the oracle user.
- 2. Navigate to the HammerDB directory.
- 3. Start the HammerDB cli:

./hammerdbcli

4. Set the following build parameters:

```
dbset db ora
dbset bm TPC-C
diset connection system password <Password>
diset connection instance <IP ADDRESS/orcl>
diset tpcc count ware 800
diset tpcc num_vu 24
diset tpcc tpcc def tab tpcc
diset tpcc tpcc ol tab tpcc ol
diset tpcc partition true
diset tpcc hash_clusters true
Build the schema:
buildschema
```
#### Running the test

We ran the test five times on each configuration and took the median run. We used RMAN to back up and restore the database in between runs.

- 1. Log into the HammerDB client as the oracle user.
- 2. Navigate to the HammerDBB directory.
- 3. Start the HammerDB cli:

./hammerdbcli

4. Set the following run parameters:

```
dbset db ora
dbset bm TPC-C
diset connection system_password <Password>
diset connection instance <IP ADDRESS/orcl>
diset tpcc count ware 800
diset tpcc total_iterations 1000000000
diset tpcc ora_driver timed
diset tpcc rampup 15
diset tpcc duration 30
diset tpcc timeprofile true
```
5. Reload the newly created script:

loadscript

6. Configure and create the virtual users:

```
vuset vu 85
vuset showoutput 1
vuset logtotemp 1
vuset unique 1
vucreate
```
7. Kick off the test:

vurun

8. When the test finishes, kill the virtual users:

vudestroy

#### [Read the report at http:](http://facts.pt/3z99w9i)//facts.pt/3z99w9i  $\blacktriangleright$

This project was commissioned by Dell EMC.

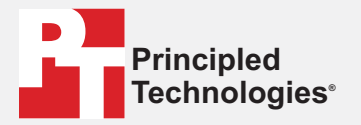

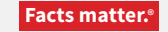

Principled Technologies is a registered trademark of Principled Technologies, Inc. All other product names are the trademarks of their respective owners.

#### DISCLAIMER OF WARRANTIES; LIMITATION OF LIABILITY:

Principled Technologies, Inc. has made reasonable efforts to ensure the accuracy and validity of its testing, however, Principled Technologies, Inc. specifically disclaims any warranty, expressed or implied, relating to the test results and analysis, their accuracy, completeness or quality, including any implied warranty of fitness for any particular purpose. All persons or entities relying on the results of any testing do so at their own risk, and agree that Principled Technologies, Inc., its employees and its subcontractors shall have no liability whatsoever from any claim of loss or damage on account of any alleged error or defect in any testing procedure or result.

In no event shall Principled Technologies, Inc. be liable for indirect, special, incidental, or consequential damages in connection with its testing, even if advised of the possibility of such damages. In no event shall Principled Technologies, Inc.'s liability, including for direct damages, exceed the amounts paid in connection with Principled Technologies, Inc.'s testing. Customer's sole and exclusive remedies are as set forth herein.